LUDWIG-MAXIMILIANS-UNIVERSITÄT MÜNCHEN

INSTITUT FÜR INFORMAT ARBEITSGRUPPEN MEDIENINFORMATIK UND **MENSCH-MASCHINE-INTERAKTION** 

## Praktikum Entwicklung Mediensysteme (für Master)

#### Storing, Retrieving and Exposing Data

LUDWIG-**AAXIMILIANS** *VERSITÄT* **UNCHEN** 

FAKULTÄT FÜR MATHEMATIK, INFORMATIK UND STATISTIK **NSTITUT FUR INFO** ARBEITSGRUPPEN MEDIENINFORMATIK UND **MENSCH-MASCHINE-INTERAKT** 

## Introduction

- All application data are private to an application
- Mechanisms to make data available for other applications
- Some simple/basic applications do not require information to be stored
- More elaborated software needs storage/retrieval functionality for different functionalities like: Preserving an application's status (paused, first startup, etc.)  $\triangleright$  Saving user preferences (font size, sound on/off, etc.) Working with complex data structures (calendars, maps, etc.)  $\sum$ ...

LUDWIG-MAXIMILIANS-UNIVERSITÄT **AÜNCHEN** 

FAKULTÄT FÜR MATHEMATIK, INFORMATIK UND STATISTIK INSTITUT FÜR INFORMAT ARBEITSGRUPPEN MEDIENINFORMATIK UND **MENSCH-MASCHINE-INTERAKT** 

## Purpose & Resource

- Depending on the purpose of storing data, Android offers approaches with different complexity:
	- Store and retrieve simple name/value pairs
	- $\triangleright$  File operations (read, write, create, delete, etc.)
	- $\triangleright$  SQLite databases to work with complex data structures
	- Network operations to store and retrieve data from a network
	- Content providers to read/write data from an application's private data

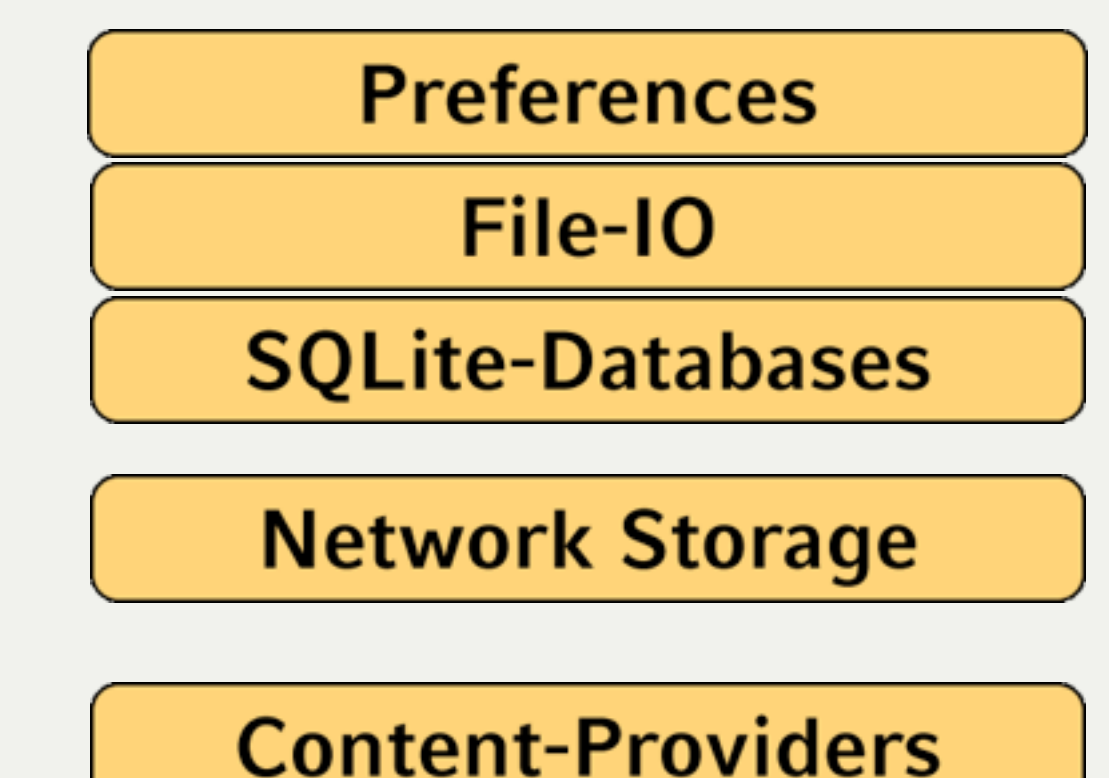

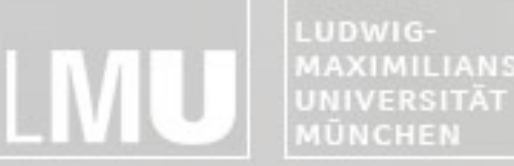

MAXIMILIANS-**INSTITUT FÜR INFORMATIK** ARBEITSGRUPPEN MEDIENINFORMATIK UND **MENSCH-MASCHINE-INTERAKTION** 

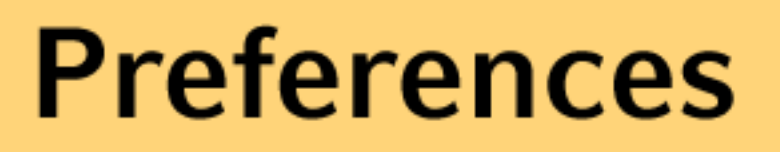

#### File-IO

#### **SQLite-Databases**

#### **Network Storage**

#### **Content-Providers**

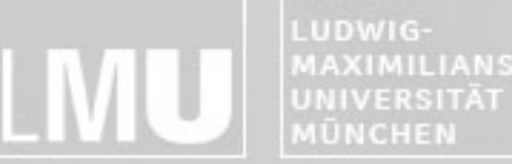

MAXIMILIANS-**INSTITUT FÜR INFORMATIK** ARBEITSGRUPPEN MEDIENINFORMATIK UND **MENSCH-MASCHINE-INTERAKTION** 

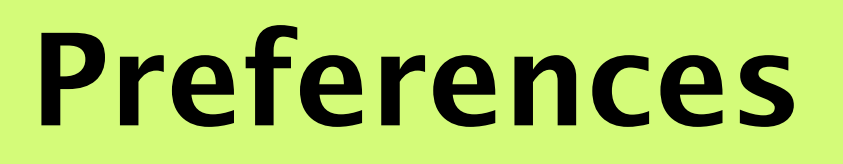

#### **File-IO**

**SQLite-Databases**

**Network Storage**

## **Content-Providers**

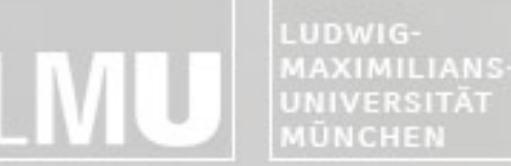

sound: off

FAKULTÄT FÜR MATHEMATIK, INFORMATIK UND STATISTIK **NSTITUT FÜR** RBEITSGRUPPEN MEDIENINFORMATIK UND

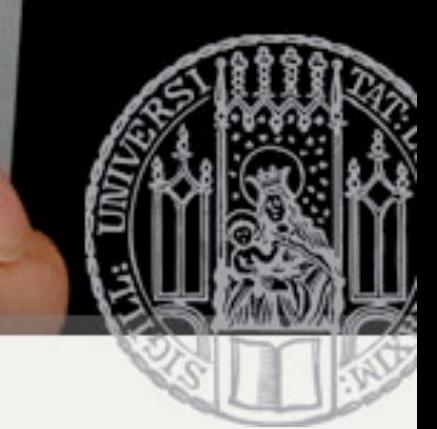

## Preferences

- Application preferences are simple **name/value pairs** like "greeting=hello name" or "sound  $=$  off"
- To work with preferences, Android offers an extremely simple approach
- Preferences can only be shared with other components in **the same** package
- Preferences cannot be shared across packages
- Private preferences will not be shared at all
- Storage location is not defined and inaccessible for other applications

username: hugo font\_size: 10pt pem: rocks

LUDWIG-**MAXIMILIANS-**UNIVERSITÄT **AÜNCHEN** 

FAKULTÄT FÜR MATHEMATIK, INFORMATIK UND STATISTIK **INSTITUT FÜR INFORMAT** ARBEITSGRUPPEN MEDIENINFORMATIK UND **MENSCH-MASCHINE-INTERAKTION** 

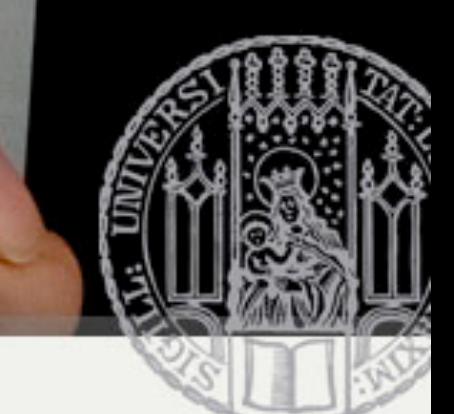

# Using Preferences

- **Reading** Preferences
	- Context.getSharedPreferences(String name, int mode) opens a set of preferences defined by "name"
	- $\triangleright$ If a name is assigned, the preferences set will be shared amongst the components of the same package
	- Activity.getPreferences(int mode) can be used to open a set that is private to the calling activity

Opens a preferences set with the name "Preferences" in private mode

```
SharedPreferences settings = getSharedPreferences("Preferences", MODE_PRIVATE);
boolean sound = settings.getBoolean("sound", false);
```
Reads a boolean parameter from the set. If the parameter does not exist, it will be created with the value defined in the second attribute. (other functions: getAll(), getInt(), getString(), etc.)

LUDWIG-**MAXIMILIANS-JNIVERSITÄT IÜNCHEN** 

FAKULTÄT FÜR MATHEMATIK, INFORMATIK UND STATISTIK **INSTITUT FÜR INFO ARBEITSGRUPPEN MEDIENINFORMATIK UND MENSCH-MASCHINE-INTERAI** 

## Using Preferences

- **Writing** Preferences
	- Changes on preferences are done using an Editor (SharedPreferences.Editor) object
	- Each setting has one global Editor instance to administrate changes
	- Consequence: each change will be available to every activity working with that preferences set

Gets the Editor instance of the preferences set

```
SharedPreferences.Editor editor = settings.edit();
editor.putBoolean("sound", false);
// COMMIT!!
editor.commit();
```
Writes a boolean to a parameter

Attention: Changes are not drawn back to the settings before the commit is performed

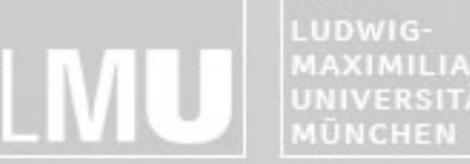

MAXIMILIANS-**INSTITUT FÜR INFORMATIK** UNIVERSITÄT ARBEITSGRUPPEN MEDIENINFORMATIK UND **MENSCH-MASCHINE-INTERAKTION** 

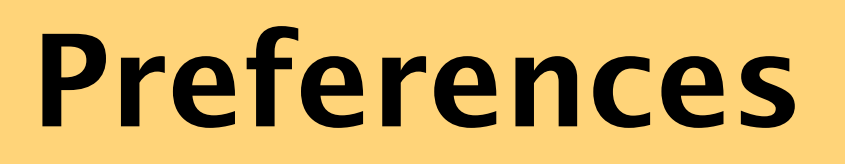

#### **File-IO**

**SQLite-Databases**

**Network Storage**

## **Content-Providers**

LUDWIG-**AXIMILIANS** 

ERSITÄT

FAKULTÄT FÜR MATHEMATIK, INFORMATIK UND STATISTIK RBEITSGRUPPEN MEDIENINFORMATIK UND

## Files

- Files can be used to store bigger amounts of data than using preferences
- Android offers functionality to read/write files
- Only local files can be accessed

- **Advantage**: can store huge amounts of data
- Disadvantage: file update or changing in the format might result in huge programming effort

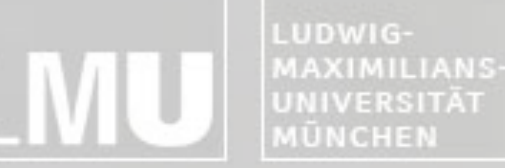

FAKULTÄT FÜR MATHEMATIK, INFORMATIK UND STATISTIK **INSTITUT FUR INFORMA** ARBEITSGRUPPEN MEDIENINFORMATIK UND **MENSCH-MASCHINE-INTERAKT** 

## Reading Files

- •Context.openFileInput(String name) opens a FileInputStream of a private file associated with the application
- •Throws a FileNotFoundException if the file doesn't exist Open the file "test2.txt" (can be any name)

```
FileInputStream in = this.openFileInput("test2.txt");
…
in.close();
```
Don't forget to close the InputStream at the end

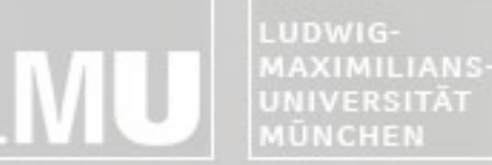

FAKULTÄT FÜR MATHEMATIK, INFORMATIK UND STATISTIK **NSTITUT FUR I** ARBEITSGRUPPEN MEDIENINFORMATIK UND **MENSCH-MASCHINE-INTERAKT** 

## Writing Files

- Context.openFileOutput(String name, int mode) opens a FileOutputStream of a private file associated with the application
- If the file does not exist, it will be created
- FileOutputStreams can be opened in append mode, which means that new data will be added at the end of the file

```
FileOutputStream out = this.openFileOutput("test2.txt", MODE_APPEND);
     …
     in.close();
                                      Open the file "test2.txt" for writing (can be any name)
Don't forget to close the InputStream at the end
                                                   Using MODE-APPEND opens the file in append mode
```
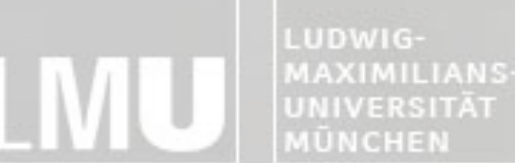

FAKULTÄT FÜR MATHEMATIK, INFORMATIK UND STATISTIK **INSTITUT FUR INFORM/** ARBEITSGRUPPEN MEDIENINFORMATIK UND **MENSCH-MASCHINE-INTERAKT** 

## Static Files

HelloAndroid 国 <sup>(4)</sup> src

assets

**E** *res* 

**E E** Android Library

G drawable

□ ayout

→ raw

 $\bullet$  ex1.pnq licon.png

X main.xml

est.txt

values

- To open static files packed in the application, use Resources.openRawResource (R.raw.mydatafile)
- The files have to be put in the folder res/ raw/

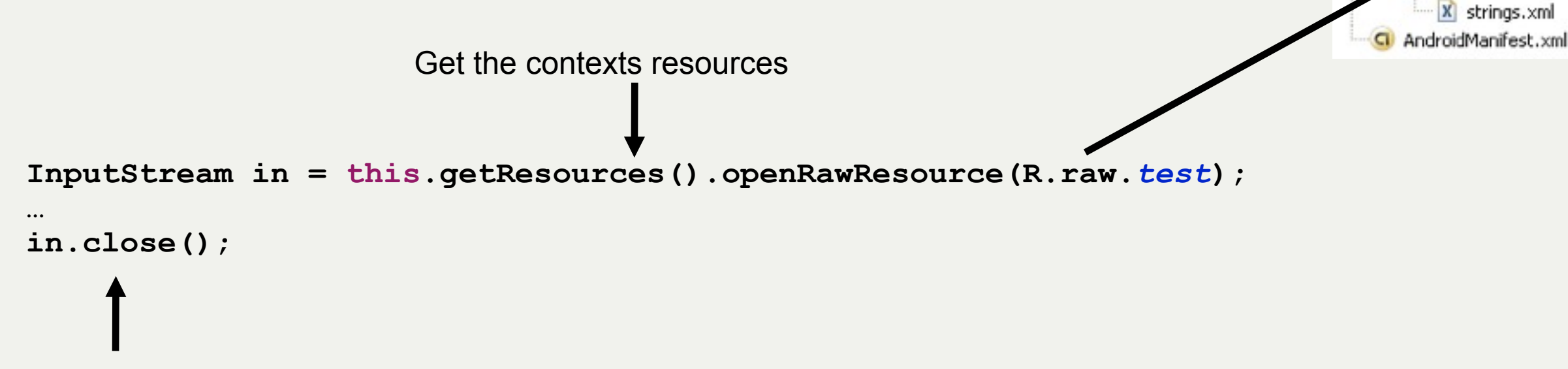

Don't forget to close the InputStream at the end

LUDWIG-**MAXIMILIANS-**UNIVERSITÄT **IÜNCHEN** 

FAKULTÄT FÜR MATHEMATIK, INFORMATIK UND STATISTIK **INSTITUT FUR INFORMAT** ARBEITSGRUPPEN MEDIENINFORMATIK UND **MENSCH-MASCHINE-INTERAKTION** 

## Using the SD-Card

- •Bigger amounts of data should usually be written/read from SD-Card
- •Using the external storage requires permission
- •Set it in Manifest.xml-File

<uses-permission android:name="android.permission.WRITE EXTERNAL STORAGE"/>

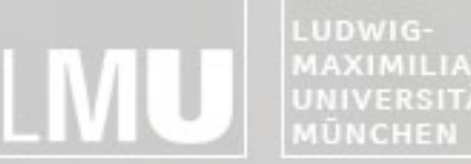

MAXIMILIANS-**INSTITUT FÜR INFORMATIK** UNIVERSITÄT ARBEITSGRUPPEN MEDIENINFORMATIK UND **MENSCH-MASCHINE-INTERAKTION** 

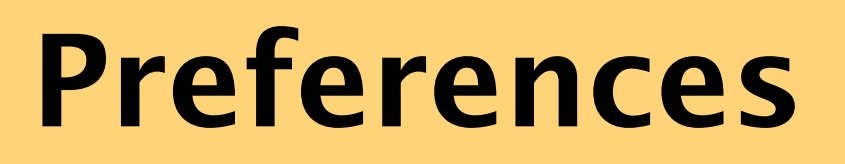

#### **File-IO**

#### **SQLite-Databases**

#### **Network Storage**

## **Content-Providers**

LUDWIG-**AXIMILIANS** ERSITÄT

FAKULTÄT FÜR MATHEMATIK, INFORMATIK UND STATISTIK **NSTITUT FUR I** ARBEITSGRUPPEN MEDIENINFORMATIK UND **MENSCH-MASCHINE-INTERAKT** 

## SQLite Databases

- In some cases, files are not efficient
	- $\triangleright$ If multi-threaded data access is relevant
	- $\triangleright$  If the application is dealing with complex data structures that might change

 $\triangleright$  Etc.

- Therefore, Android comes with built-in SQLite support
- Databases are private to the package that created them
- Support for complex data types, e.g. contact information (first name, familiy name, address, …)
- Databases should not be used to store files

LUDWIG-**MAXIMILIANS** UNIVERSITÄT **MÜNCHEN** 

FAKULTÄT FÜR MATHEMATIK, INFORMATIK UND STATISTIK **NSTITUT FUR INFOR** ARBEITSGRUPPEN MEDIENINFORMATIK UND **MENSCH-MASCHINE-INTERAKT** 

## SQLite Databases

- SQLite is a lightweight software library
- Implements a fully ACID-compliant database
	- **≻Atomicity**
	- **≻Consistency**
	- $\triangleright$  Isolation
	- $\triangleright$  Durability
- Size only several kilobytes
- Some SQL statements are only partially supported (e.g. ALTER TABLE)
- Only few types of data
- See<http://www.sqlite.org/>for more information

LUDWIG-**AXIMILIANS** ERSITÄT

FAKULTÄT FÜR MATHEMATIK, INFORMATIK UND STATISTIK **ARBEITSGRUPPEN MEDIENINFORMATIK UND** 

## Creating a Database

- •Opening a database should create it when needed
- •Creating a database always means taking care of future Versions
- •Version-Numbers make sure which kind of DB is currently used
- An extra class usually called "DBAdapter.java" is used for all database access

LUDWIG-**MAXIMILIANS-**UNIVERSITÄT **MÜNCHEN** 

INSTITUT FÜR INFORMATI ARBEITSGRUPPEN MEDIENINFORMATIK UND **MENSCH-MASCHINE-INTERAKTION** 

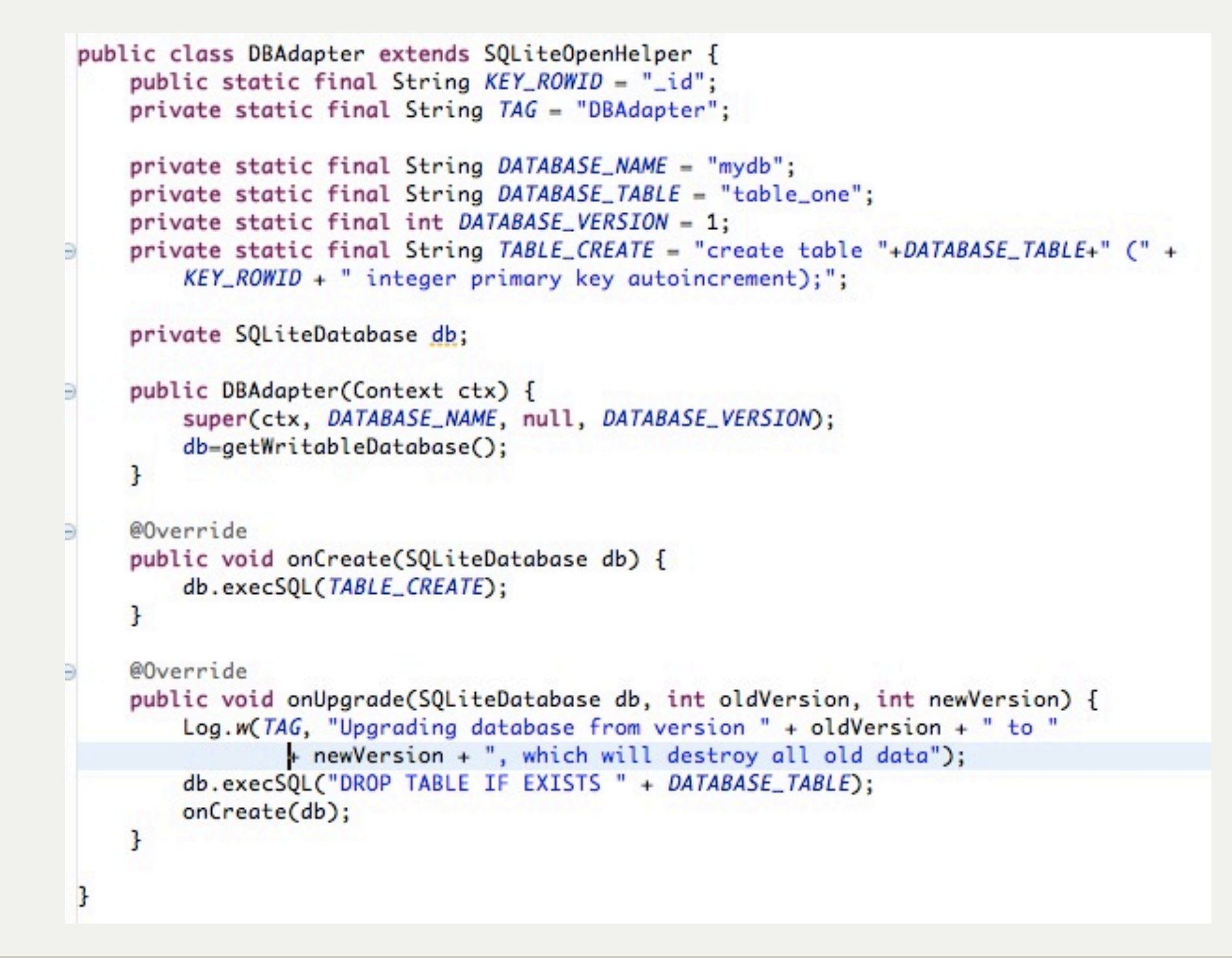

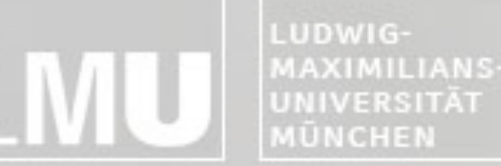

FAKULTÄT FÜR MATHEMATIK, INFORMATIK UND STATISTIK **ARBEITSGRUPPEN MEDIENINFORMATIK UND MENSCH-MASCHINE-INTERAKT** 

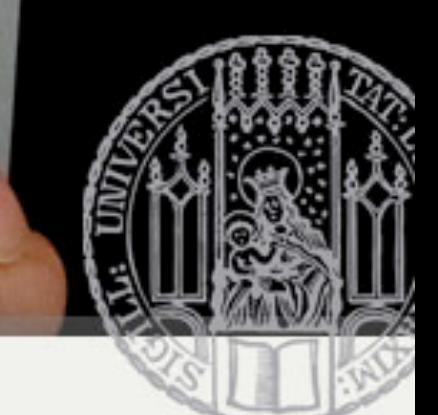

## Fetching Data

- Data is provided using Cursors
- Cursors are the result of a specific query to the database holding the request result
- Cursors are traversed line by line
	- Similar to an Iterator in Java
- DBAdapter should provide request-methods that return such a Cursor

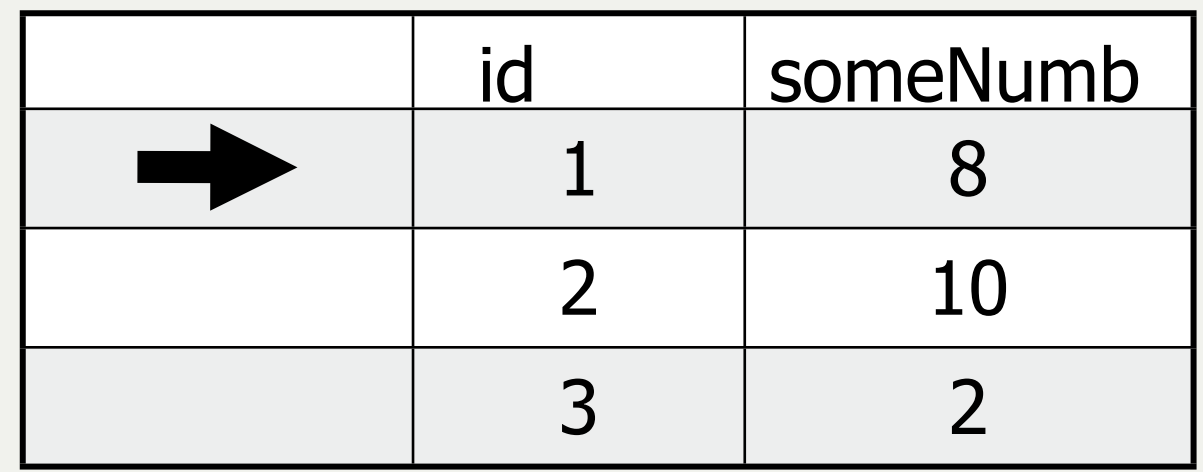

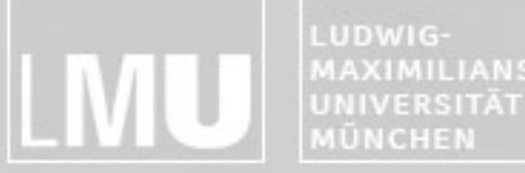

FAKULTÄT FÜR MATHEMATIK, INFORMATIK UND STATISTIK **MAXIMILIANS INSTITUT FÜR INFORMAT** ARBEITSGRUPPEN MEDIENINFORMATIK UND **MENSCH-MASCHINE-INTERAKT** 

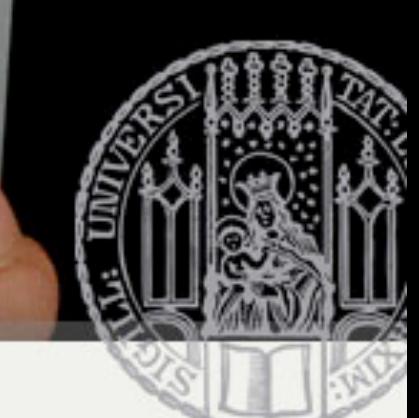

## Fetching Data

#### public Cursor getAllEntrys() { return db.query(DATABASE\_TABLE, new String[] { KEY\_ROWID }, null, null, null, null, null); ŀ

#### • Parameters

- table: The table to query from
- columns: Which columns to fetch
- selection: the "Where"–Clause with placeholders?
- selectionArgs: Values to fill placeholders
- groupBy: SQL groupBy-Values
- having: SQL having-Values
- orderBy: How to order the resulting datasets

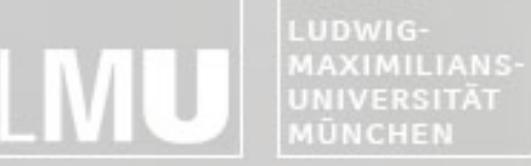

FAKULTÄT FÜR MATHEMATIK, INFORMATIK UND STATISTIK **INSTITUT FÜR INFORMATI** ARBEITSGRUPPEN MEDIENINFORMATIK UND **MENSCH-MASCHINE-INTERAKTION** 

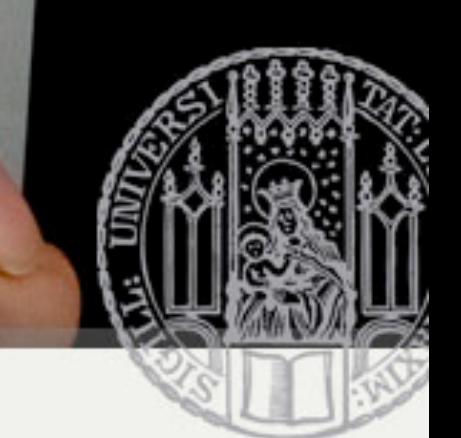

## Executing Statements (Insert,

@Override

public void onCreate(SQLiteDatabase db) { db.execSQL(DATABASE\_CREATE);

#### •Some examples:

ł

**db.execSQL("CREATE TABLE test (\_id INTEGER PRIMARY KEY, someNumber INTEGER);");**

**db.execSQL("Insert into test (\_id, someNumber) values (1,8);");**

**db.execSQL("DROP TABLE test");**

LUDWIG-MAXIMILIANS-UNIVERSITÄT **IŪNCHEN** 

FAKULTÄT FÜR MATHEMATIK, INFORMATIK UND STATISTIK **INSTITUT FUR INFORMAT** ARBEITSGRUPPEN MEDIENINFORMATIK UND **MENSCH-MASCHINE-INTERAKTION** 

## SQLiteQueryBuilder

- •Optional interface to build correct SQL statements using code
- •Usage:
	- –Create new SQLLiteQueryBuilder object
	- –Then use setTables, appendWhere, appendColumns
	- –In the end, use query or buildQuery

LUDWIG-**MAXIMILIANS** UNIVERSITÄT MÜNCHEN

FAKULTÄT FÜR MATHEMATIK, INFORMATIK UND STATISTIK **INSTITUT FUR INFORM/** ARBEITSGRUPPEN MEDIENINFORMATIK UND **MENSCH-MASCHINE-INTERAKT** 

#### Using the IDE to Check Files and

- FileExplorer-View
- Check Files and Databases at / data/data/<package\_name>/ files|databases
- Only possible on a "rooted" device/emulators.
- **Don't root the test devices!**

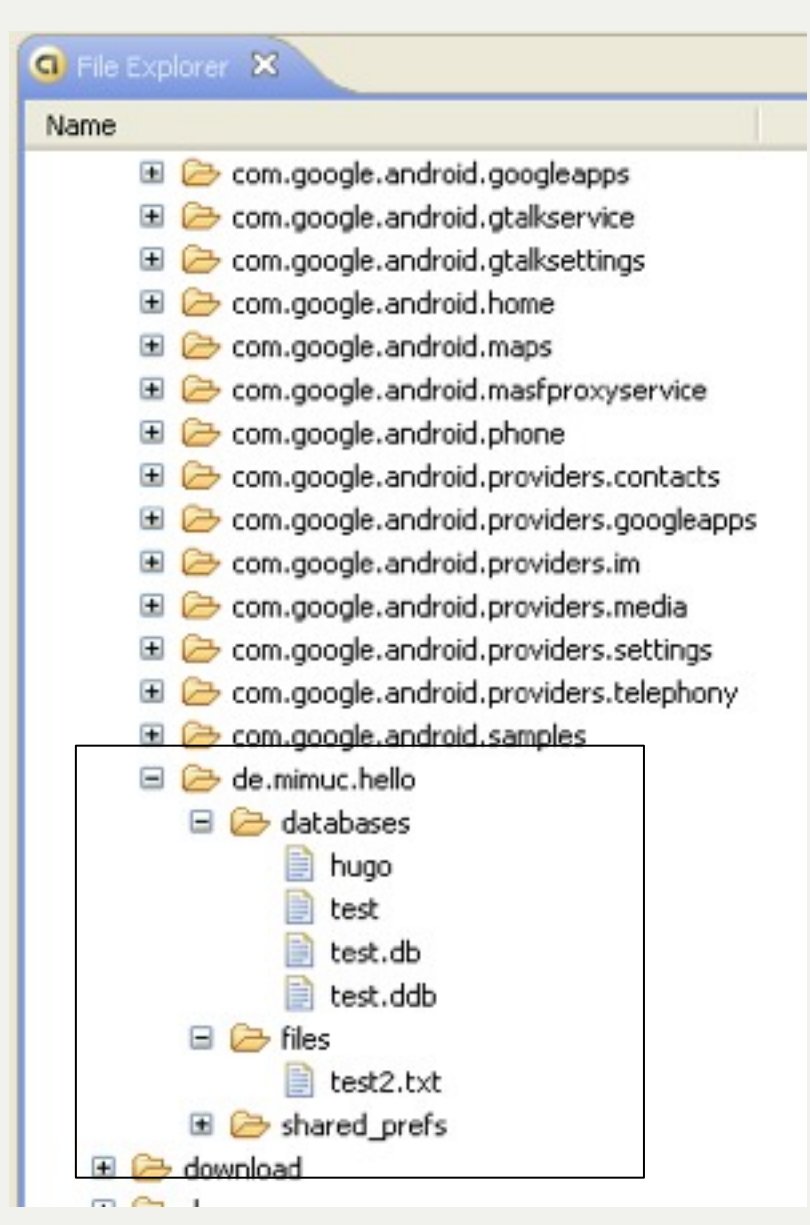

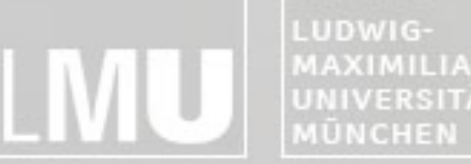

MAXIMILIANS-**INSTITUT FÜR INFORMATIK** UNIVERSITÄT ARBEITSGRUPPEN MEDIENINFORMATIK UND **MENSCH-MASCHINE-INTERAKTION** 

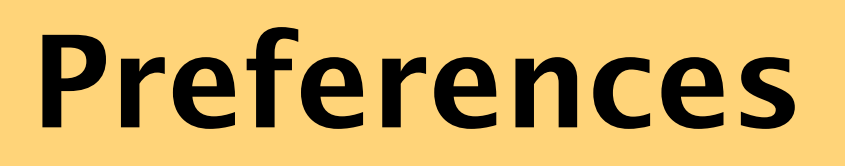

#### **File-IO**

**SQLite-Databases**

**Network Storage**

## **Content-Providers**

LUDWIG-**AXIMILIANS** 

ERSITÄT

FAKULTÄT FÜR MATHEMATIK, INFORMATIK UND STATISTIK RBEITSGRUPPEN MEDIENINFORMATIK UND **ISCH-MASCHINE-INTERAKT** 

## Network Access

•Android also supports network access to access files remotely (through the network)

- •Two major packages:
	- –java.net.\* contains the standard Java network APIs
	- –android.net.\* adds additional helper classes to the standard Java APIs

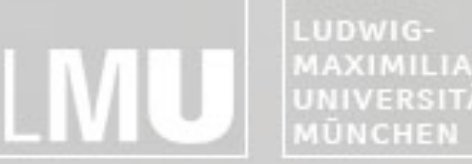

MAXIMILIANS-**INSTITUT FÜR INFORMATIK** UNIVERSITÄT ARBEITSGRUPPEN MEDIENINFORMATIK UND **MENSCH-MASCHINE-INTERAKTION** 

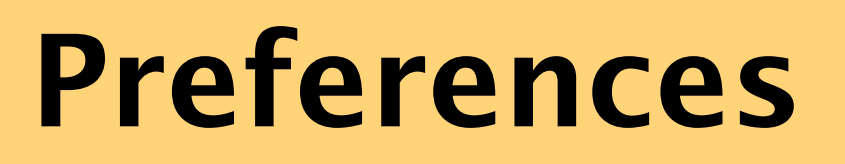

#### **File-IO**

#### **SQLite-Databases**

#### **Network Storage**

## **Content-Providers**

UDWIG-**IAXIMILIANS** ERSITÄT

FAKULTÄT FÜR MATHEMATIK, INFORMATIK UND STATISTIK **NSTITUT FUR INFOR** RBEITSGRUPPEN MEDIENINFORMATIK UND **MENSCH-MASCHINE-INTERAKT** 

## Content Providers

- All preferences, files and databases created by an Android application are private
- To share data with other applications, an application has to **create** a Content Provider
- To retrieve data of another application its content provider has to be **called**
- Androids **native Content Providers** include: CallLog: information about placed and received calls Settings.System: system settings and preferences

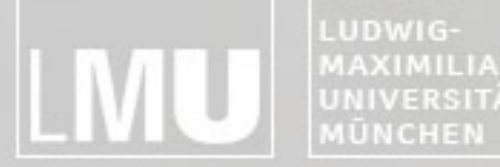

MAXIMILIANS-**INSTITUT FÜR INFORMATIK UNIVERSITÄT** ARBEITSGRUPPEN MEDIENINFORMATIK UND **MENSCH-MASCHINE-INTERAKTION** 

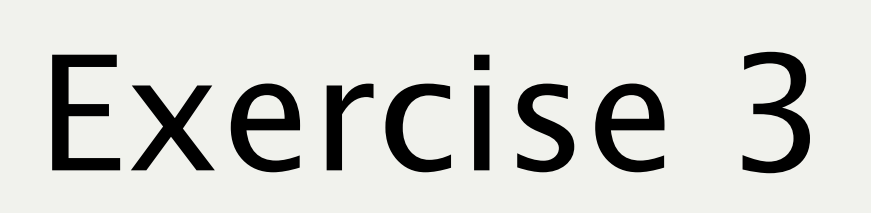

#### Storing, Retrieving and Exposing Data

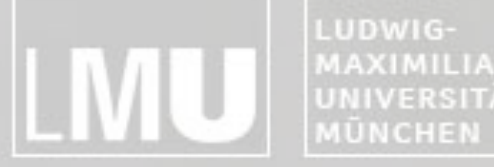

MAXIMILIANS-**INSTITUT FÜR INFORMATIK** UNIVERSITÄT **ARBEITSGRUPPEN MEDIENINFORMATIK UND MENSCH-MASCHINE-INTERAKTION** 

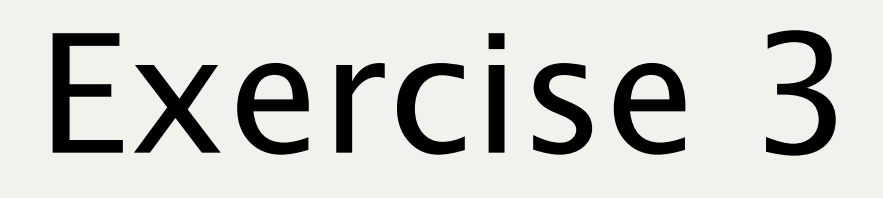

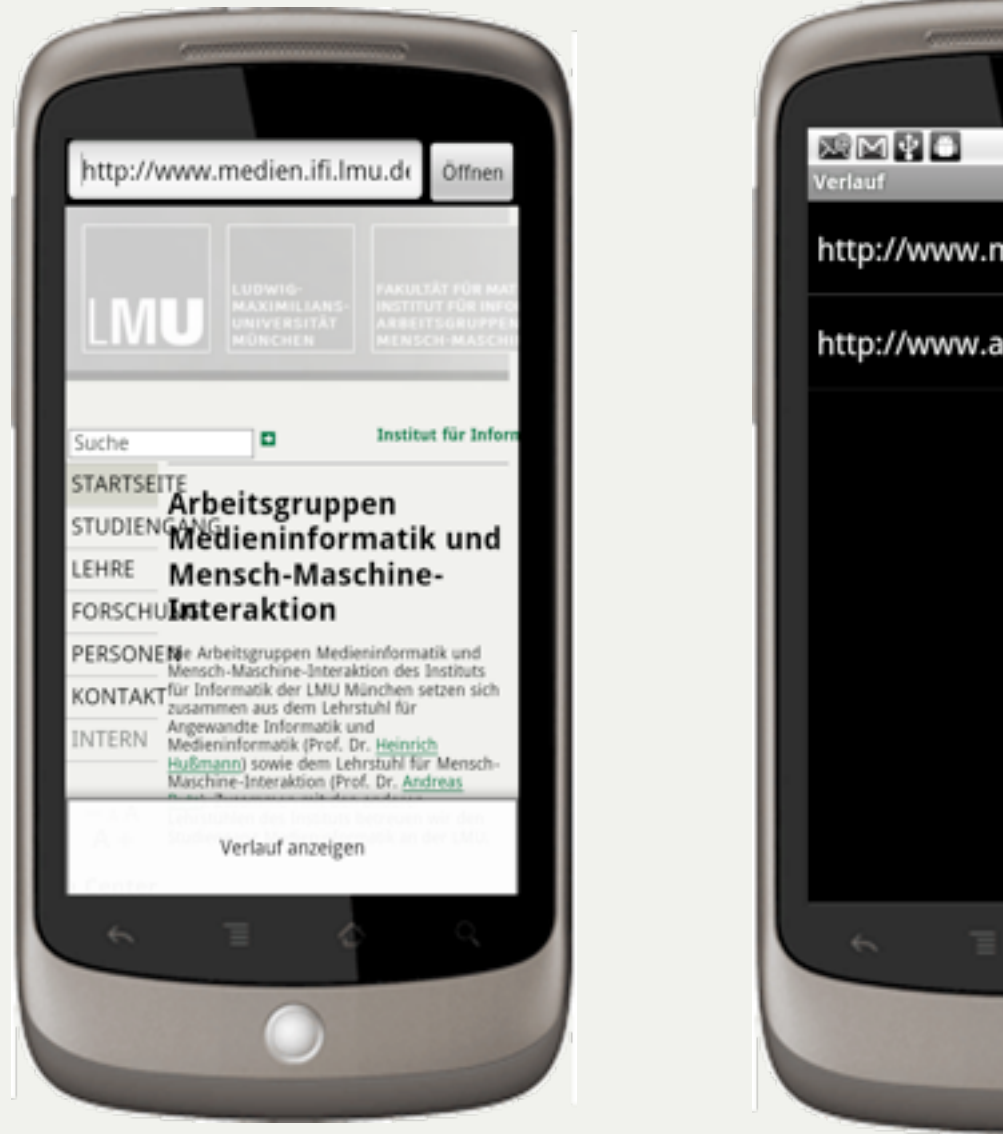

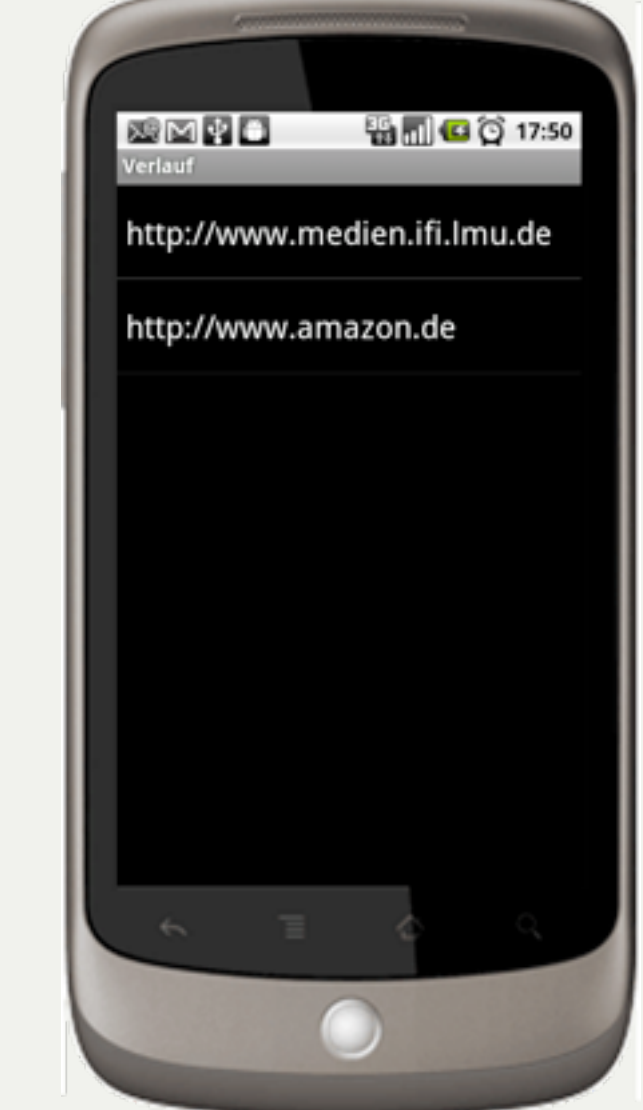

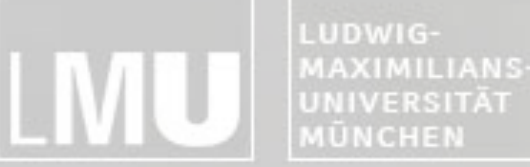

FAKULTÄT FÜR MATHEMATIK, INFORMATIK UND STATISTIK **NSTITUT FUR INF** RBEITSGRUPPEN MEDIENINFORMATIK UND **ERSITÄT MENSCH-MASCHINE-INTERAKT** 

## Exercise 3

- Fortführung der bisherigen Aufgabe
- In neues Projekt kopieren
- Datenbankbasierte Browser History erstellen
- History wird automatisch gefüllt (keine Duplikate)
- Kann über Anwendungsmenü geöffnet werden
- Zugriff auf alte Seiten der History möglich

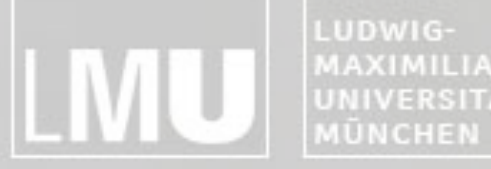

MAXIMILIANS-INSTITUT FÜR INFORMATI UNIVERSITÄT ARBEITSGRUPPEN MEDIENINFORMATIK UND **MENSCH-MASCHINE-INTERAKTION** 

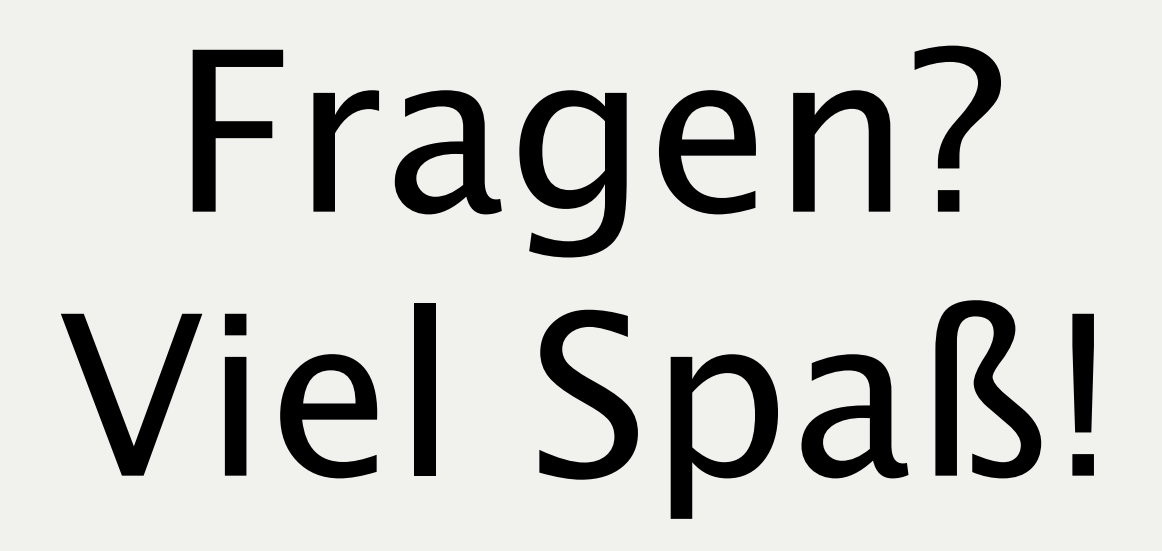

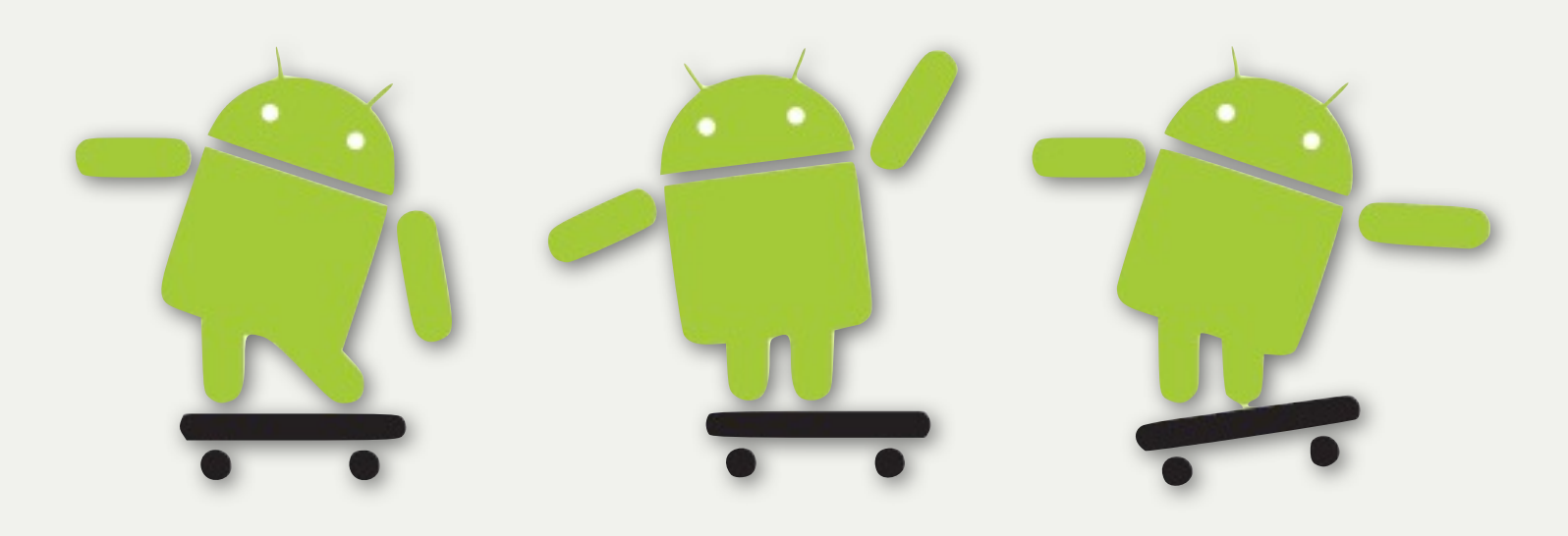